## **MONITOREO Y ANÁLISIS DE PNRSV PARA EXPORTACIÓN DE CEREZAS A CHINA**

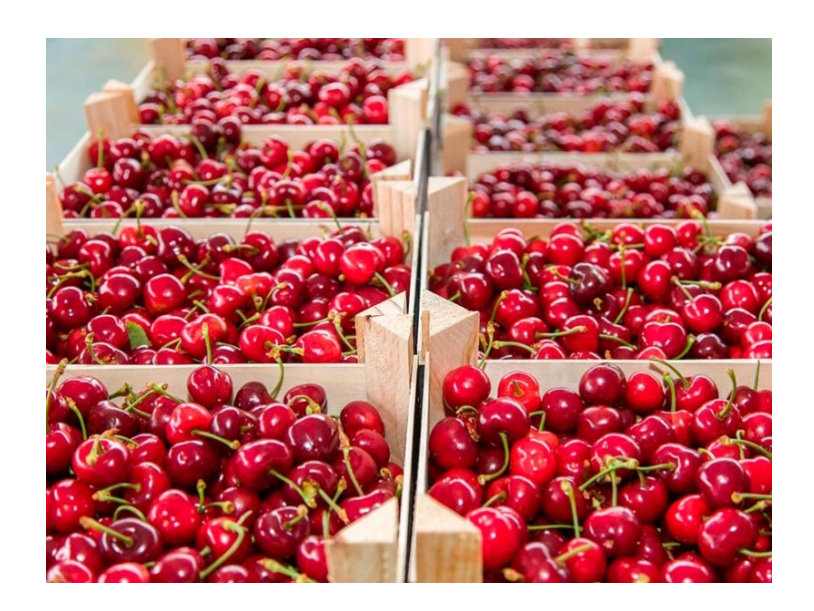

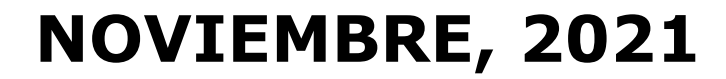

### **EXPORTACIÓN CEREZAS CHINA** RESUMEN MONITOREOS Y ANÁLISIS REQUERIDOS PARA PNRSV

**A nivel de huerto (CSG):**

- Ø **Monitoreo visual específico para PNRSV.**
- Ø **Muestreo y análisis de laboratorio.**

**A nivel de Establecimiento (CSP):**

Ø **Muestreo y análisis de laboratorio (10 frutos).**

# **Monitoreo visual en huerto específico para PNRSV**

### División de Protección Agrícola Forestal y Semillas *Protocolo exportación cerezas a China Monitoreo visual en huerto*

#### **Es previo a la colecta de muestras.**

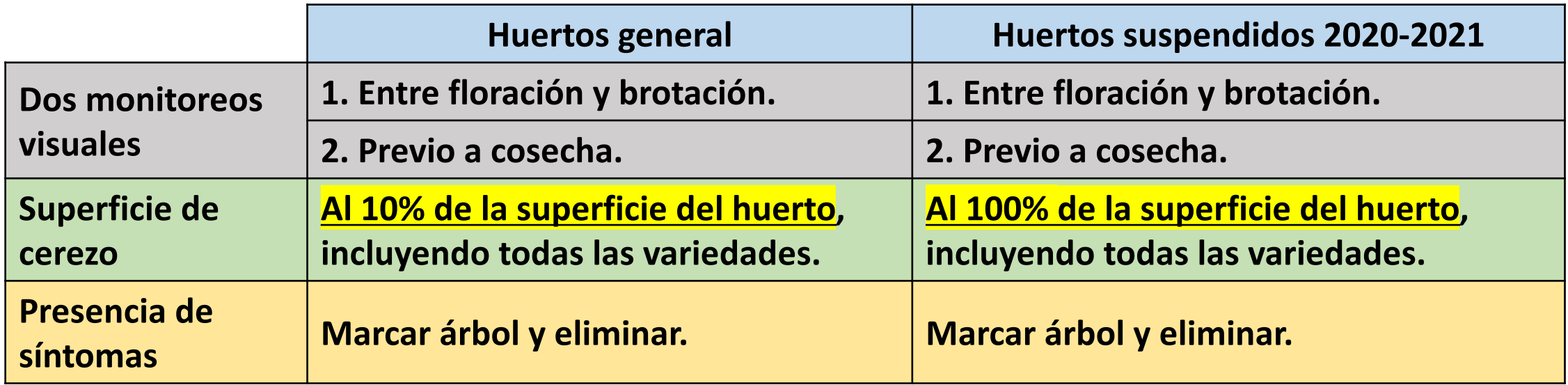

**Esto debe ser informado por el productor en los registros establecidos y en la encuesta SAG (aplicación online)**

**Monitoreo PNRSV (https://ee.humanitarianresponse.info/x/m29btrCO)**

**https://ee.humanitarianresponse.info/x/m29btrCO**

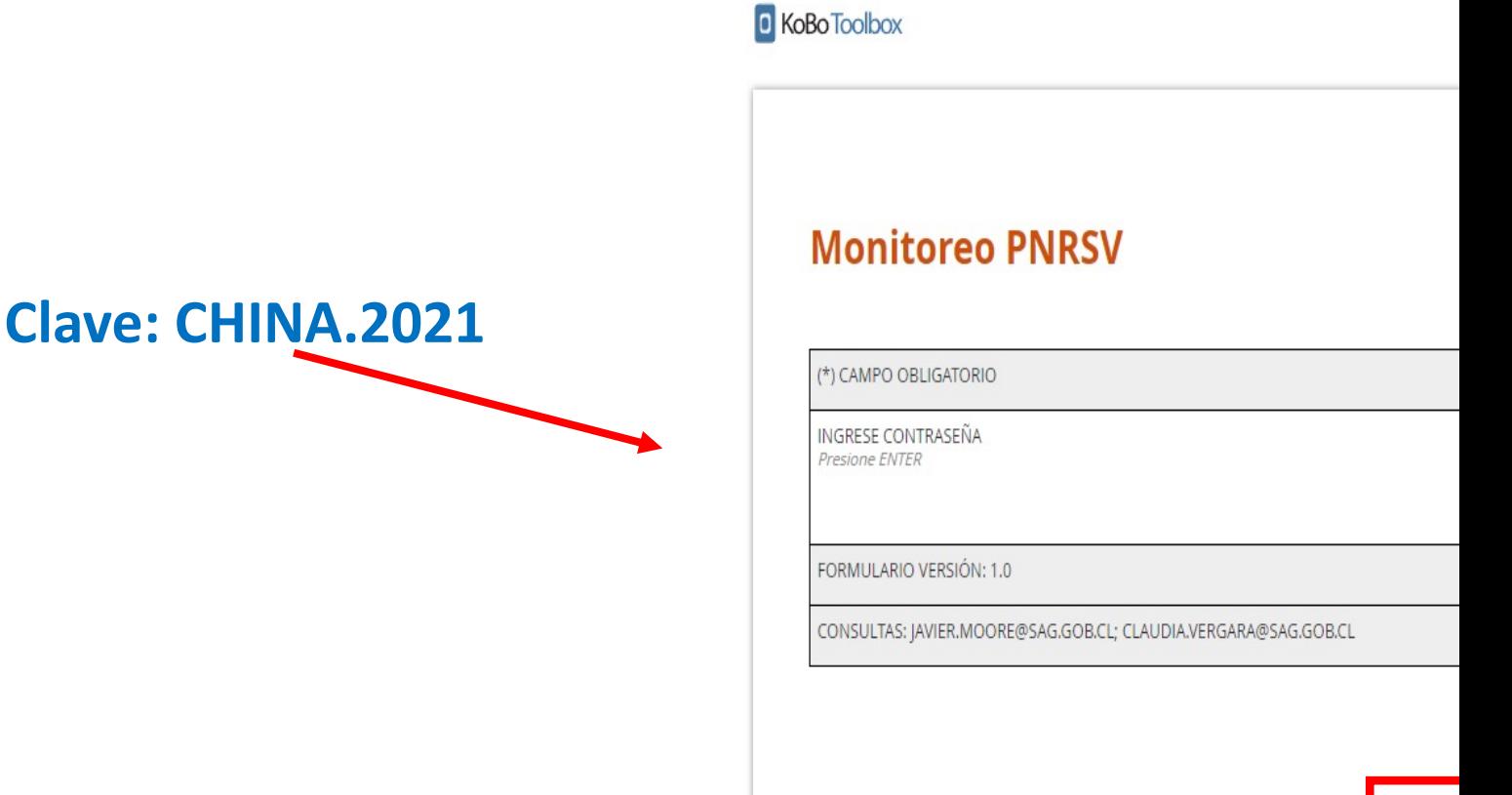

Guardar borrodor

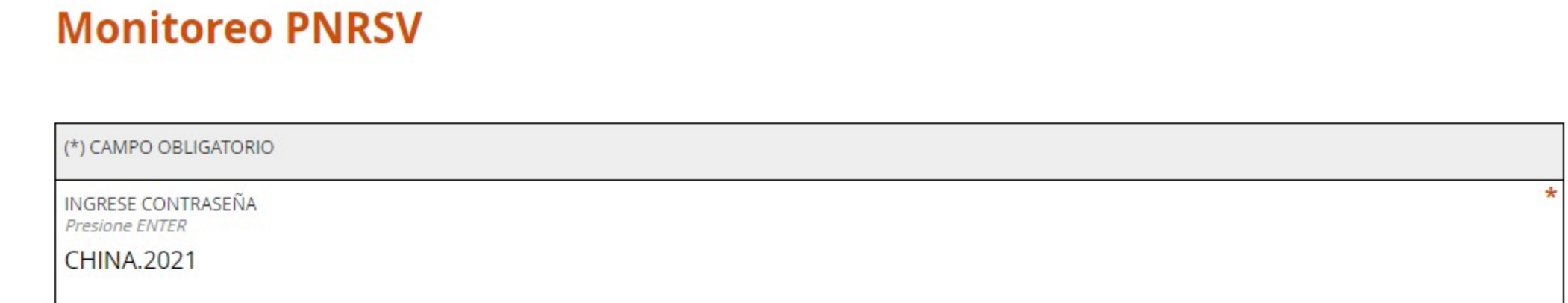

#### **Antecedentes Generales**

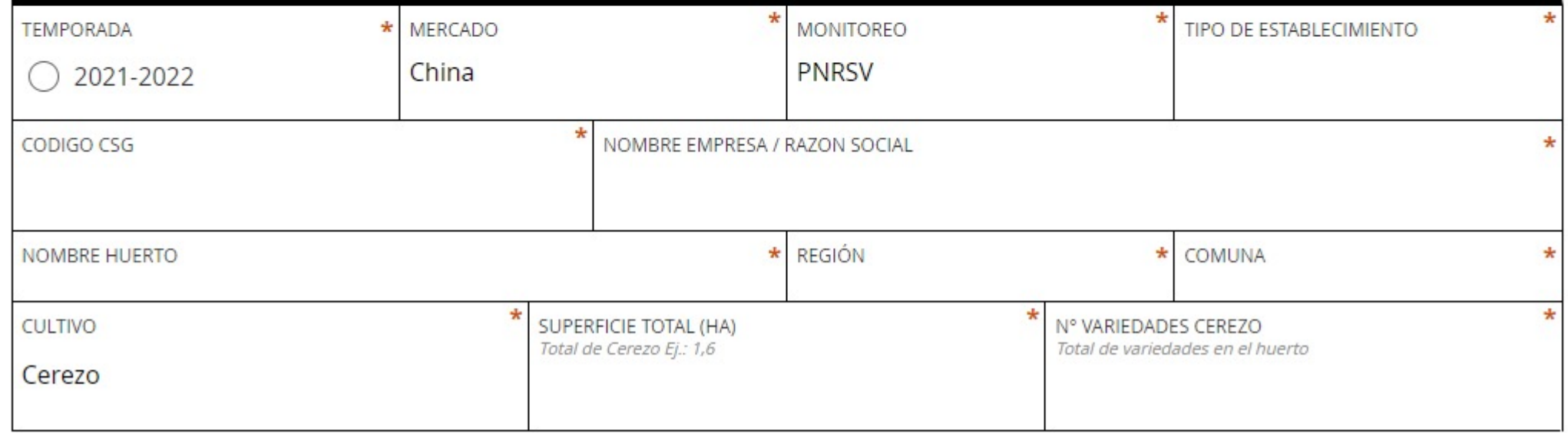

٠

Si requiero agregar información de otra variedad doy ENTER al signo (+)

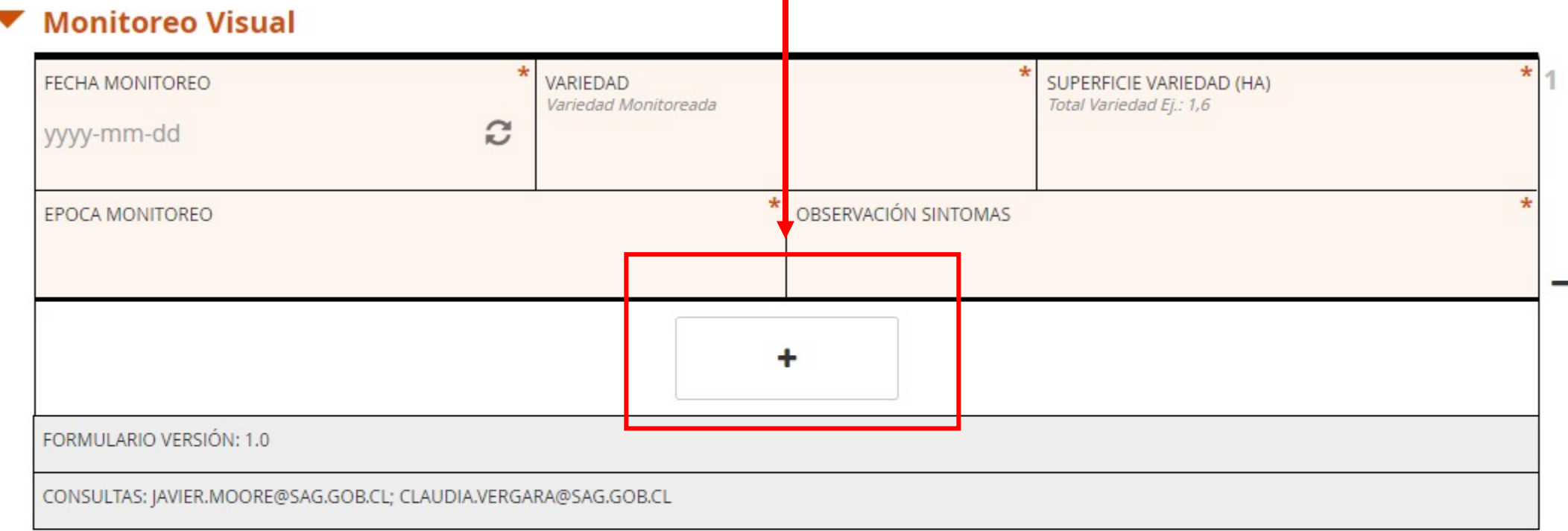

Puedo agregar la información de las dos épocas de monitoreo en un mismo formulario, agregando "+".

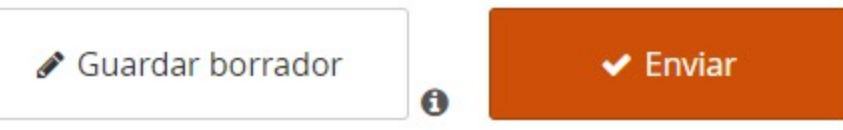

Para generar un respaldo de la información ANTES DE ENVIAR puedo imprimir o generar un pdf con la "impresora " costado superior derecho del formulario.

**C** KoBo Toolbox

**Monitoreo PNRSV** 

(\*) CAMPO OBLIGATORIO

**INGRESE CONTRASENA** Presione ENTER

### ENVIAR FORMULARIO

Puedo guardar el formulario en "GUARDAR BORRADOR" y luego enviarlo (debo estar en el mismo PC). O ENVIAR.

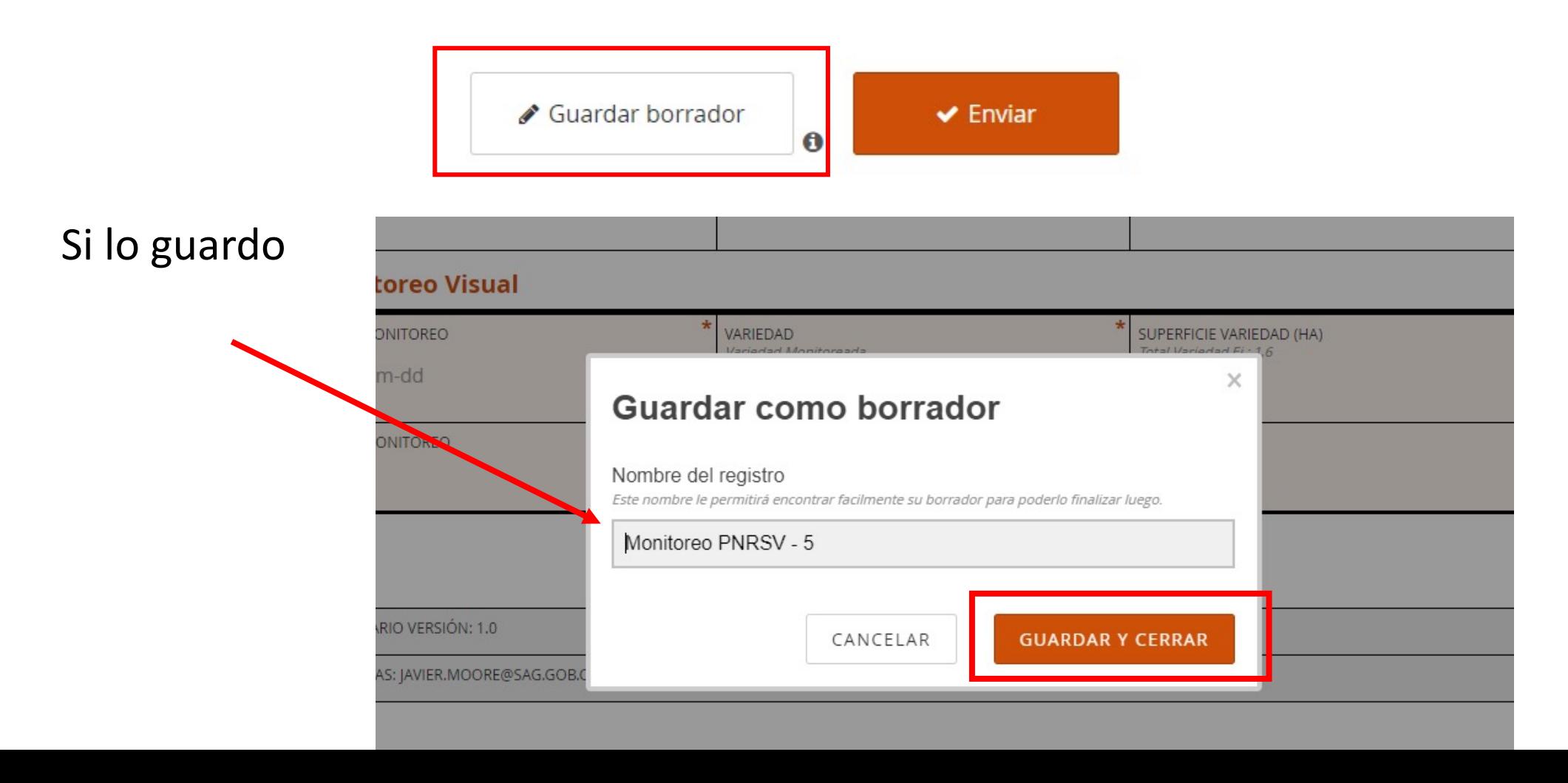

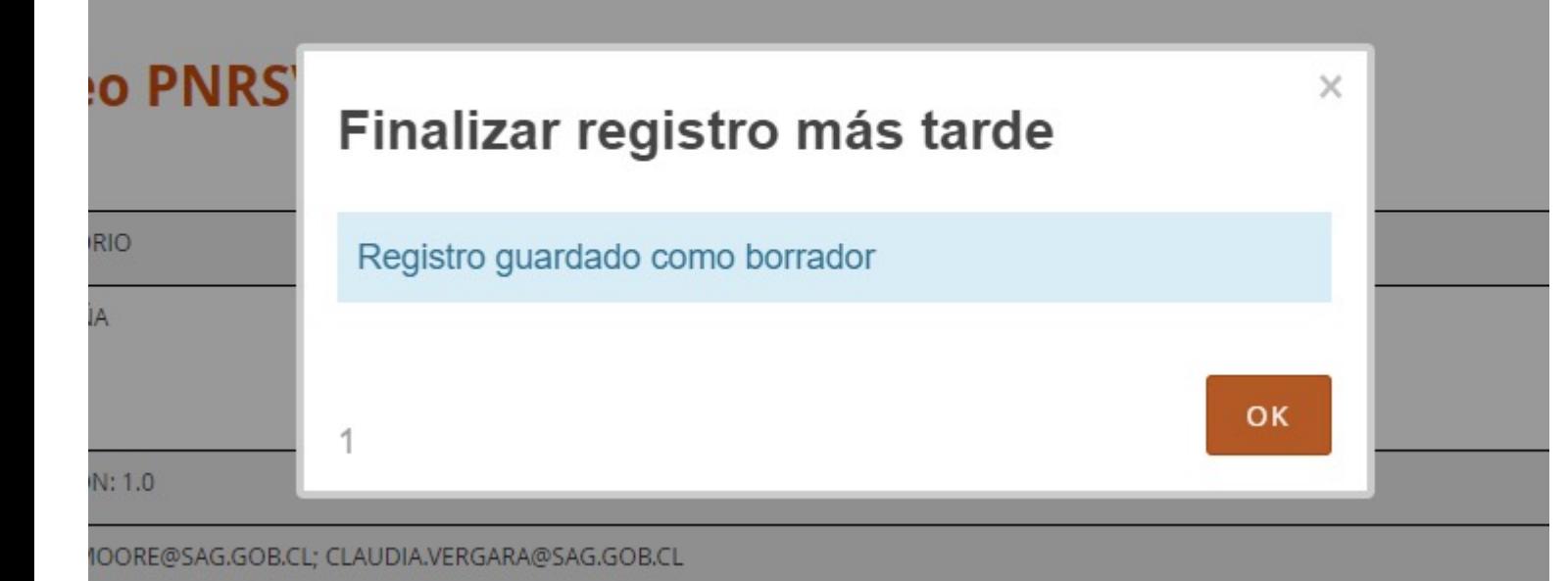

### Costado superior izquierdo de la pantalla

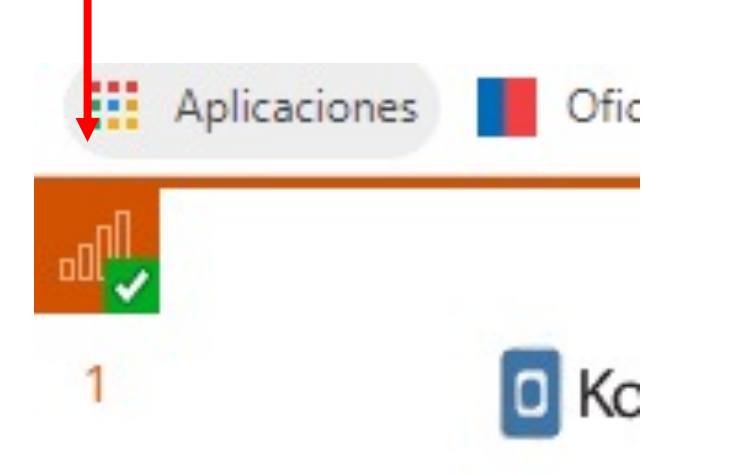

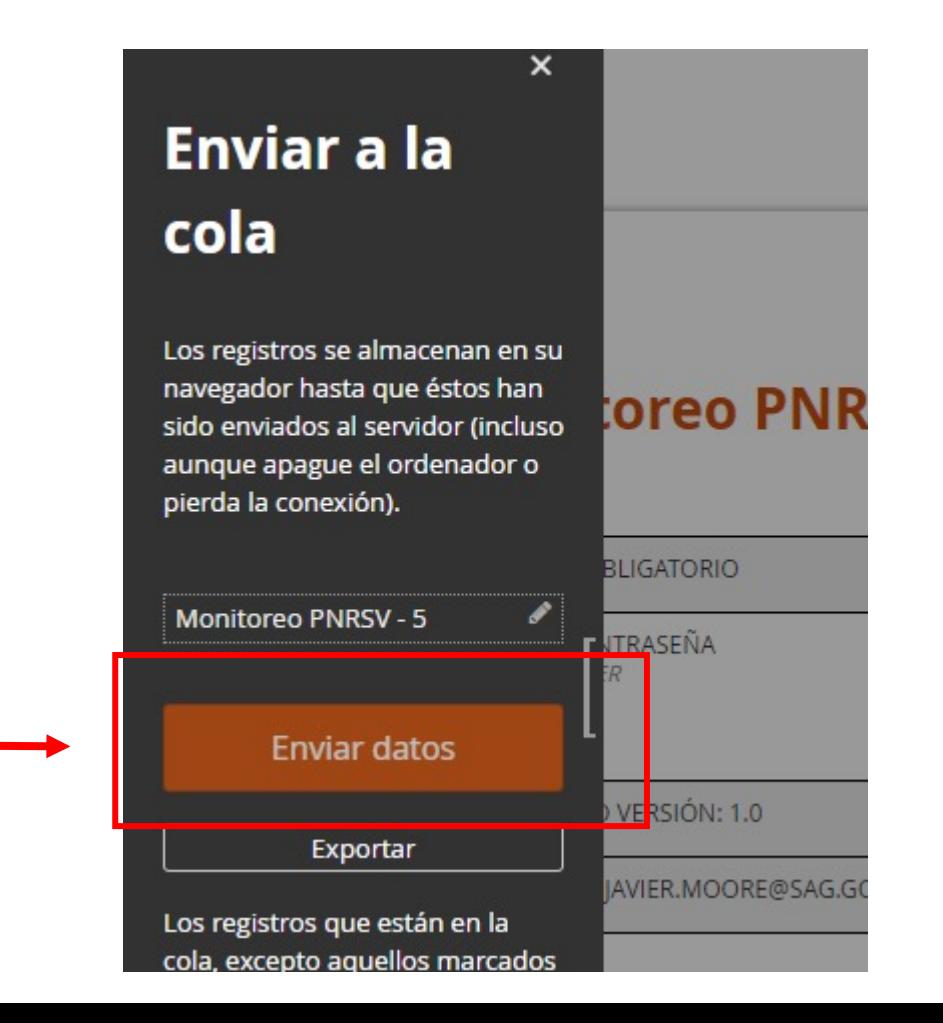

# **Colecta de muestras para análisis de PNRSV en huerto (CSG) o Planta (CSP)**

## División de Protección Agrícola Forestal y Semillas *Colecta muestras PNRSV a nivel de huerto (CSG)*

- **2. Colecta de muestra para análisis de PNRSV**
- Ø **Igual medida para huertos suspendidos y huertos en general.**
- Ø **Muestras = 1 árbol.**

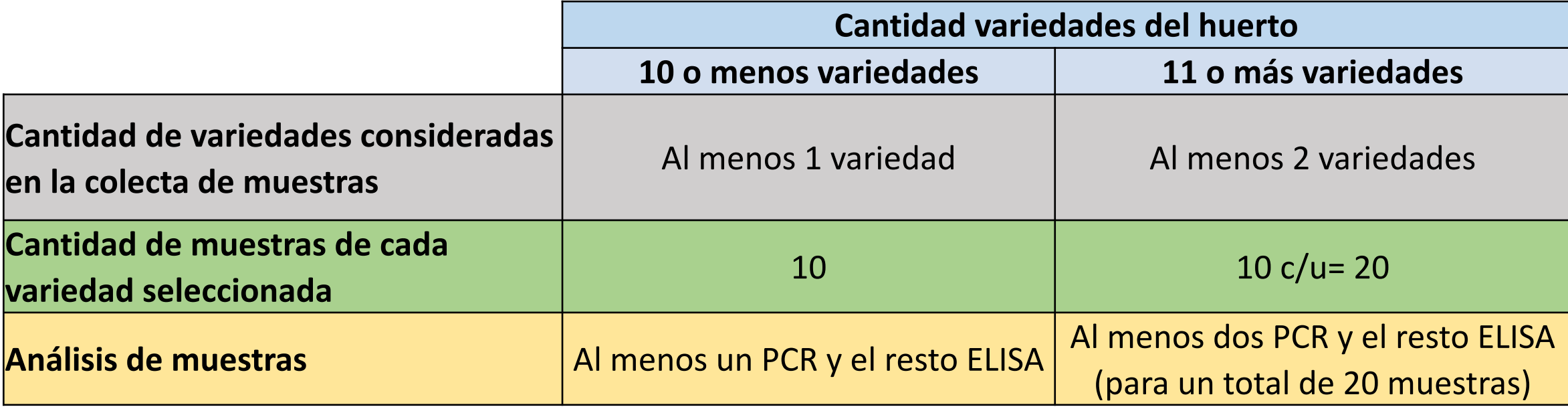

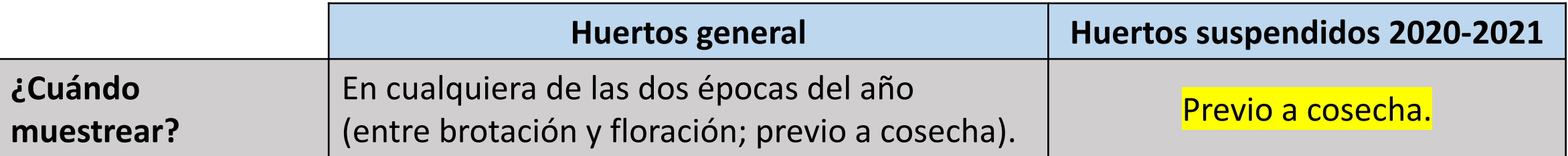

### División de Protección Agrícola Forestal y Semillas *Colecta muestras PNRSV a nivel de Planta (CSP)*

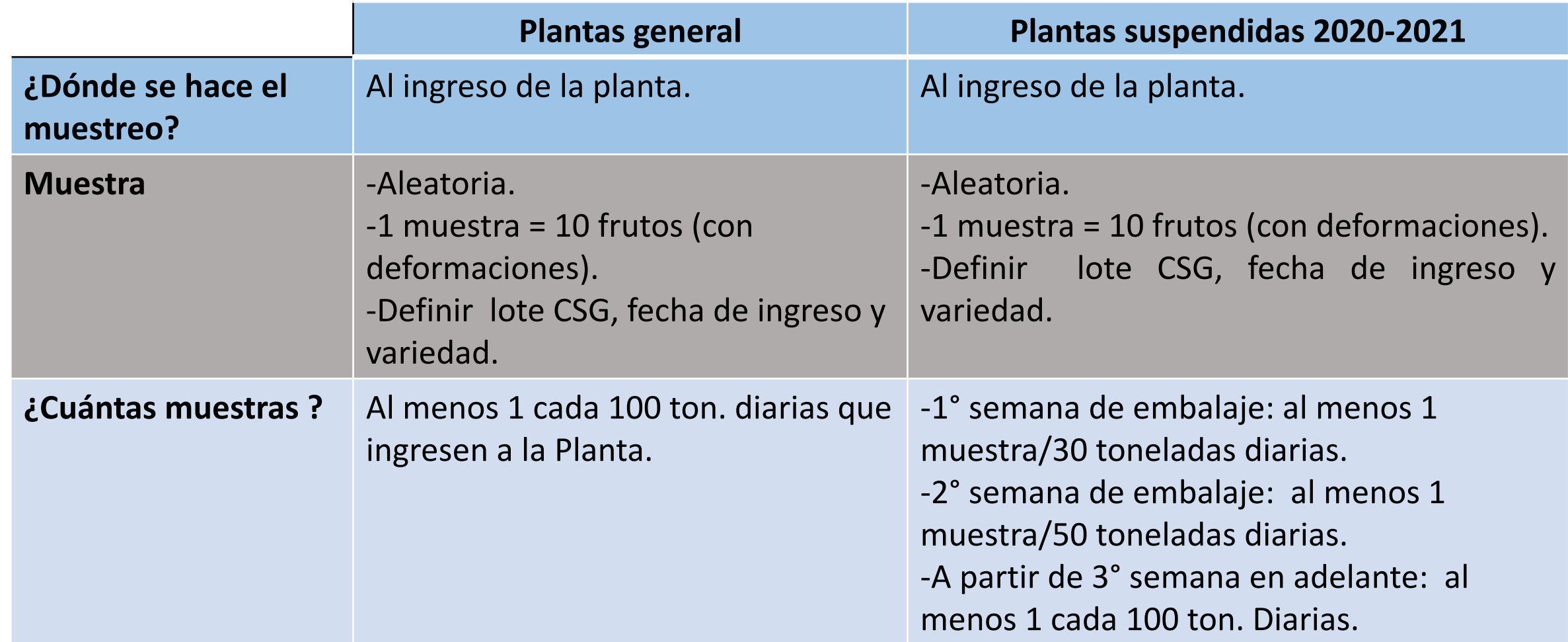

**C** KoBo Toolbox

**https://ee.humanitarianresponse.info/x/fxRCcBlN**

### **clave: LABORATORIOS.2021**

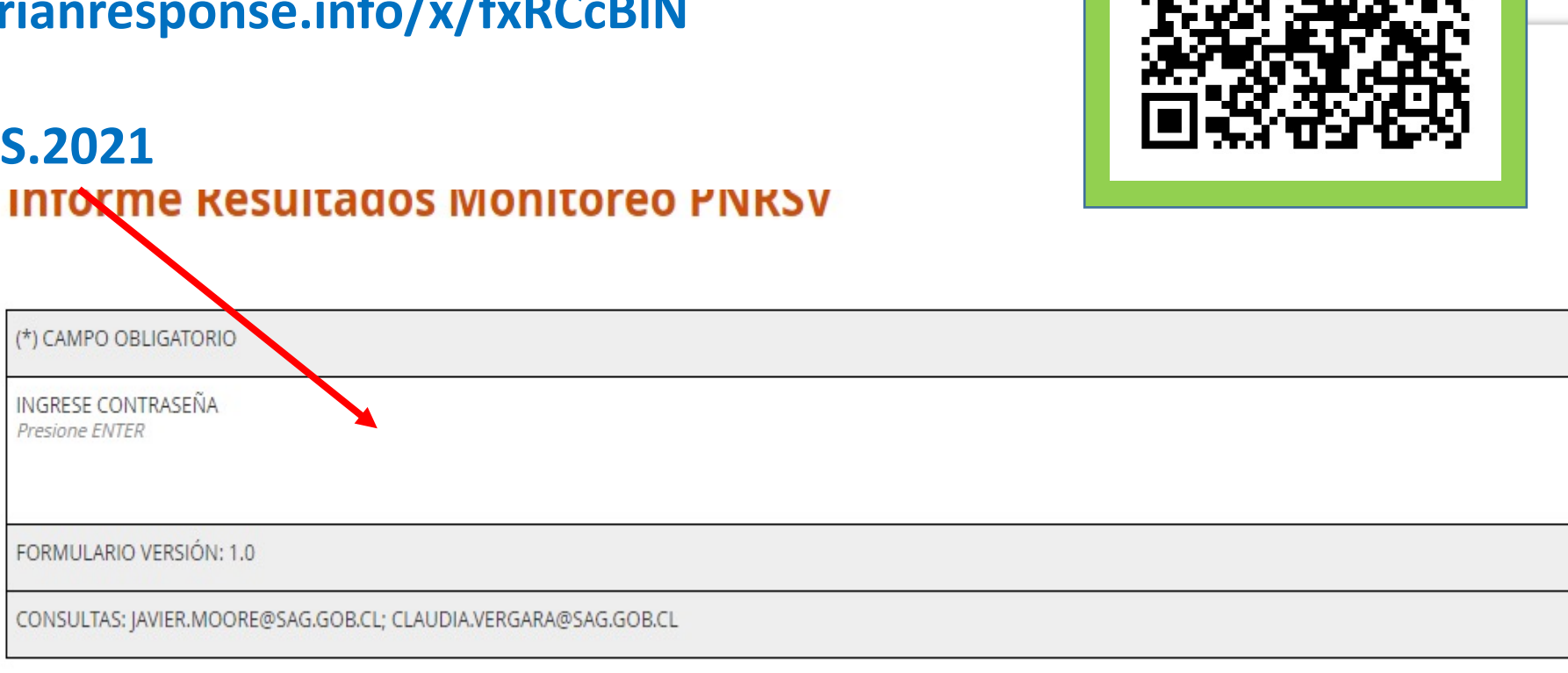

![](_page_13_Figure_5.jpeg)

#### **Informe Resultados Monitoreo PNRSV**

![](_page_14_Picture_14.jpeg)

#### ▼ Antecedentes Muestras

![](_page_14_Picture_15.jpeg)

**Decultados** 

Si requiero agregar información de otra variedad doy ENTER al signo (+)

![](_page_15_Picture_14.jpeg)

Para generar un respaldo de la información ANTES DE ENVIAR puedo imprimir o generar un pdf con la "impresora " costado superior derecho del formulario.

**C** KoBo Toolbox

**Informe Resultados Monitoreo PNRSV** 

(\*) CAMPO OBLIGATORIO

### ENVIAR FORMULARIO

Puedo guardar el formulario en "GUARDAR BORRADOR" y luego enviarlo (debo estar en el mismo PC). O ENVIAR.

![](_page_17_Figure_2.jpeg)

![](_page_18_Figure_0.jpeg)

#### Costado superior izquierdo de la pantalla

![](_page_18_Picture_2.jpeg)

#### Enviar a la cola Los registros se almacenan en su navegador hasta que éstos han nt sido enviados al servidor (incluso aunque apague el ordenador o pierda la conexión). **BLIGA Informe Resultados JTRA** Monitoreo PNRSV - 33 R **Enviar datos** VER<sub>1</sub>

# Consulta ASOEX

https://monitoreocerezas.asoex.cl/

![](_page_19_Picture_2.jpeg)

Consulta Monitoreo Cerezas a China

![](_page_19_Picture_4.jpeg)

Me registro y luego ingreso correo y clave

#### La plataforma se actualiza 1 vez al día a la 1AM.

### Consulta

Ingrese los Códigos CSG a consultar:

Códigos CGS

(Separe por comas si desea consultar más de uno a la vez)

Consultar Salir

Ultima Actualización: 18/11/2021 01:00

![](_page_20_Picture_24.jpeg)

#### Consulta

Ingrese los Códigos CSG a consultar:

(Separe por comas si desea consultar más de uno a la vez)

![](_page_21_Picture_3.jpeg)

#### Ultima Actualización: 18/11/2021 01:00

![](_page_21_Picture_16.jpeg)

![](_page_22_Picture_0.jpeg)

www.sag.cl